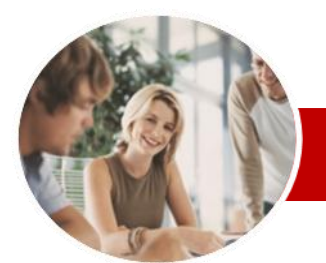

#### **INFOCUS COURSEWARE**

#### **Level Series**

Microsoft PowerPoint 2010

Level 2 (with Challenge Exercises)

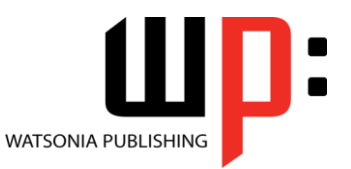

ISBN: 978-1-921721-99-1 Order Code: INF1062

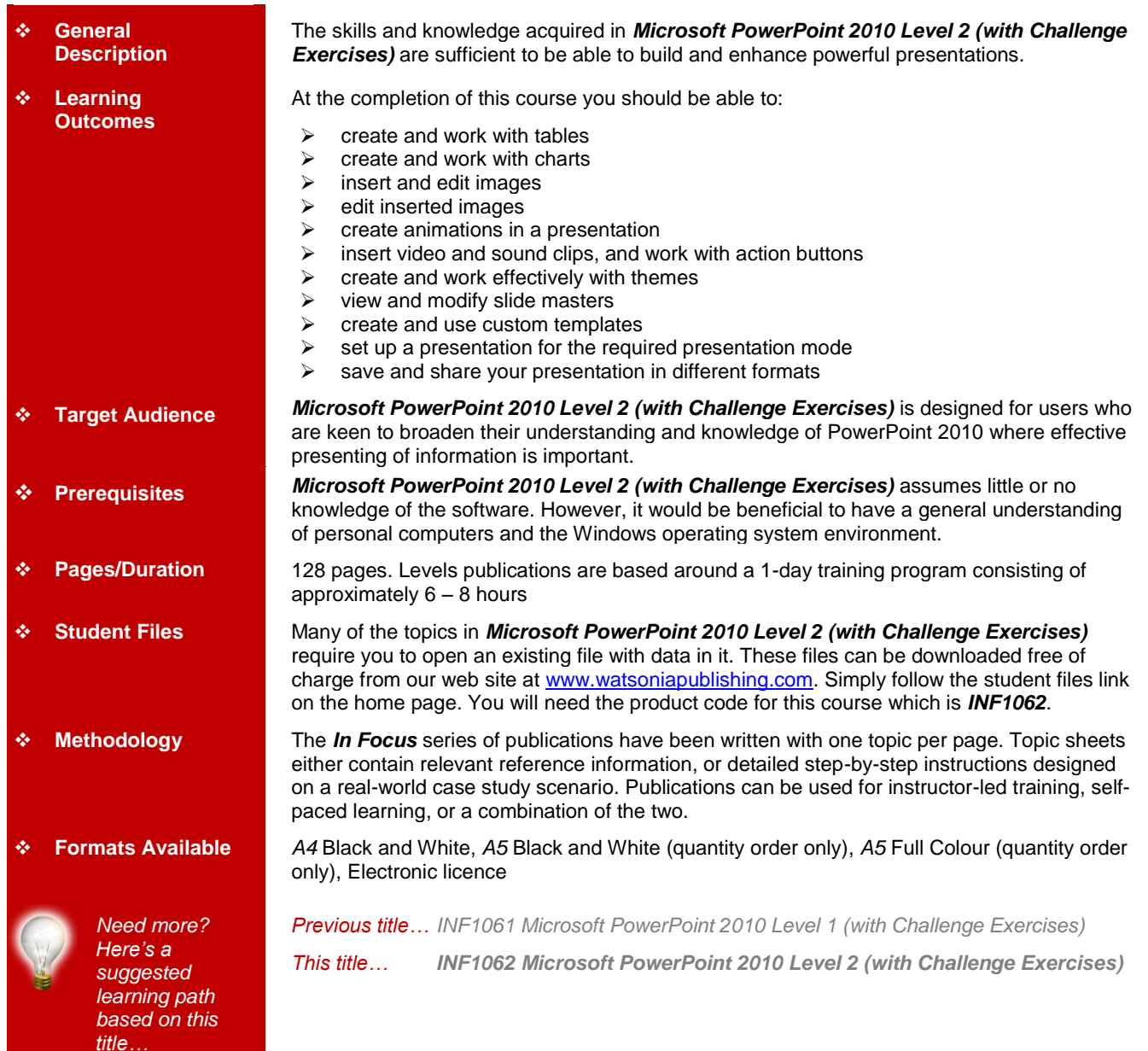

*\* Duration relates to study time only and does not include assessment time. Duration should be used as a guide only. Actual duration will vary depending upon the skills, knowledge, and aptitude of the participants. This information sheet was produced on Thursday, October 20, 2011 and was accurate at the time of printing. Watsonia Publishing reserves its right to alter the content of the above courseware without notice.*

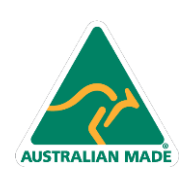

47 Greenaway Street Bulleen VIC 3105 Australia ABN 64 060 335 748

Phone: (+61) 3 9851 4000 Fax: (+61) 3 9851 4001 info@watsoniapublishing.com www.watsoniapublishing.com

## Product Information

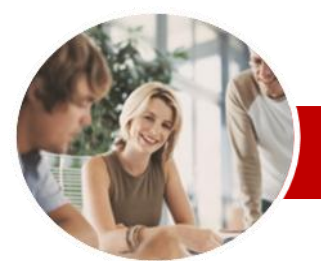

# Microsoft PowerPoint 2010

Level 2 (with Challenge Exercises)

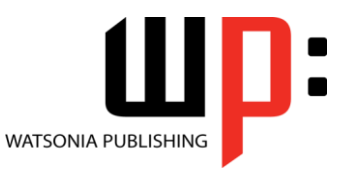

 $\checkmark$  Saving A Presentation As A PDF

 $\checkmark$  Saving A Presentation As A Video  $\checkmark$  Sending A Presentation Via Email  $\checkmark$  Broadcasting A Slide Show

Product Information

#### **INFOCUS COURSEWARE**

#### **Level Series**

#### ISBN: 978-1-921721-99-1 Order Code: INF1062

Document

**Concluding Remarks**

### **Contents**

#### **Tables**

- $\checkmark$  Inserting A Table
- $\checkmark$  Applying A Table Style
- $\checkmark$  Inserting Rows And Columns
- $\checkmark$  Merging And Splitting Cells
- $\checkmark$  Resizing And Positioning A Table
- $\checkmark$  Formatting Table Data
- $\checkmark$  Applying Borders
- $\checkmark$  Applying Shading
- $\checkmark$  Adjusting Column Widths
- $\checkmark$  Adjusting Row Heights
- Aligning Table Data
- $\checkmark$  Practice Exercise

#### **Charts**

- $\checkmark$  Inserting A Chart
- $\checkmark$  Changing The Chart Type
- Applying A Chart Style
- Changing The Chart Layout
- $\checkmark$  Chart Elements
- $\checkmark$  Modifying Chart Data
- $\checkmark$  Deleting Data Series
- $\checkmark$  Changing The Layout Of Chart **Elements**
- $\checkmark$  Formatting Chart Elements
- $\checkmark$  Working With Pie Charts
- $\checkmark$  Practice Exercise

#### **Images**

- $\checkmark$  Inserting A Picture
- $\checkmark$  Resizing An Image
- $\checkmark$  Positioning An Image
- Removing An Image Background
- $\checkmark$  Inserting Clip Art
- $\checkmark$  Rotating And Flipping An Image
- $\checkmark$  Cropping An Image
- Practice Exercise

#### **Editing Images**

- Applying Colour Corrections
- $\checkmark$  Recolouring An Image
- Applying A Picture Style
- Applying Picture Effects
- $\checkmark$  Applying Artistic Effects
- $\checkmark$  Inserting A Screenshot
- $\checkmark$  Inserting A Screen Clip
- $\checkmark$  Creating A Photo Album
- 

#### **Animation**

**AUSTRALIAN MADE** 

- $\checkmark$  Understanding Animation
- $\checkmark$  Animating Text
- $\checkmark$  Animating Objects
- $\checkmark$  Applying Multiple Effects
- $\checkmark$  Applying Motion Paths

47 Greenaway Street Bulleen VIC 3105 Australia

ABN 64 060 335 748

- $\checkmark$  The Animation Pane
- $\checkmark$  Setting The Timing
- Animating SmartArt Graphics
- $\checkmark$  Applying Slide Transitions
- $\checkmark$  Practice Exercise

#### **Media And Action Buttons**

- Understanding Media In **PowerPoint**
- $\checkmark$  Inserting A Video Clip
- $\checkmark$  Inserting An Audio Clip
- $\checkmark$  Inserting A Clip Art Video
- $\checkmark$  Optimising And Compressing Media
- $\checkmark$  Inserting A Linked Media File
- Understanding Action Buttons
- $\checkmark$  Inserting Action Buttons
- $\checkmark$  Practice Exercise

#### **Themes**

- $\checkmark$  Understanding Themes
- $\checkmark$  Applying A Theme
- $\checkmark$  Modifying Theme Colours
- $\checkmark$  Changing Theme Fonts
- Changing The Slide Background
- $\checkmark$  Saving A Customised Theme  $\checkmark$  Practice Exercise

#### **Slide Masters**

- $\checkmark$  Understanding Slide Masters
- $\checkmark$  Viewing The Slide Master
- Changing The Master Font
- $\checkmark$  Modifying Bullets
- $\checkmark$  Inserting An Image
- $\checkmark$  Inserting Slide Numbers
- $\checkmark$  Practice Exercise

#### **Templates**

- Creating A Custom Template
- $\checkmark$  Customising The Design
- $\checkmark$  Customising The Layout
- $\checkmark$  Inserting Content
- $\checkmark$  Saving A Custom Template
- Using A Custom Template
- Practice Exercise

#### **Setting Up The Show**

 $\checkmark$  Rehearsing Timings

 $\checkmark$  Practice Exercise **Saving And Sharing Presentations**

 $\checkmark$  About Self-Running Presentations

 $\checkmark$  Setting Up A Speaker-Led Show

 $\checkmark$  Packaging Presentations For CD

- $\checkmark$  Recording The Slide Show
- $\checkmark$  Setting Up A Self-Running Presentation

Phone: (+61) 3 9851 4000 Fax: (+61) 3 9851 4001 info@watsoniapublishing.com www.watsoniapublishing.com